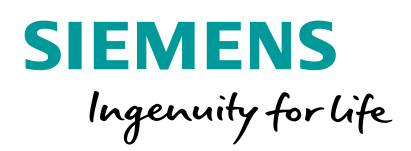

# **Export control fields in the Industry Mall**

**unrestricted© Siemens AG 2018 siemens.com**

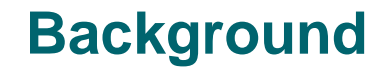

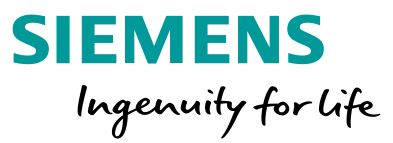

Ensure compliance with Siemens Export control regulations, Export control fields in Mall will be adjusted as below, it will be effective immediately

End user country shift to mandatory field End user name keep optional field

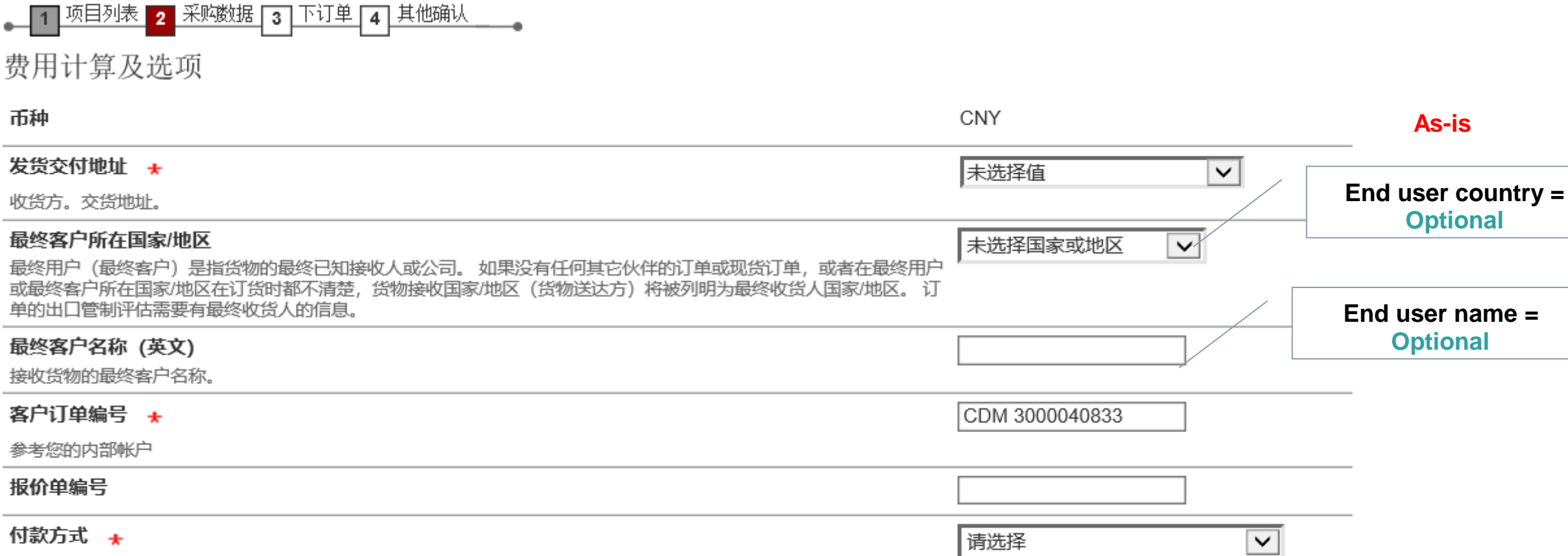

> 添加文本

# **Export control fields in Mall - As-is**

 $\vert$  1

币种

发货交付地址

客户订单编号

报价单编号

付款方式 ★

其他标题文本

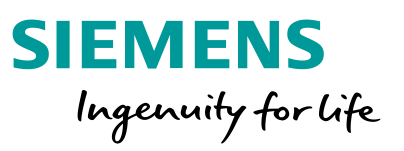

**Optional**

**As-is**

**Optional**

#### ▌1▌项目列表▌2<mark>.采购数据</mark>[3]下订单|4|其他确认 费用计算及选项 币种 CNY 发货交付地址 + 未选择值 收货方。交货地址, 最终客户所在国家/地区 未选择国家或地区 最终用户(最终客户)是指货物的最终已知接收人或公司。 如果没有任何其它伙伴的订单或现货订单,或者在最终用户 或最终客户所在国家/地区在订货时都不清楚,货物接收国家/地区(货物送达方)将被列明为最终收货人国家/地区。订 单的出口管制评估需要有最终收货人的信息。 最终客户名称 (英文)

**To-be** $\checkmark$ **End user country = Mandatory**  $\checkmark$ **End user name = Optional** 接收货物的最终客户名称。 客户订单编号 + CDM 3000040833 参考您的内部帐户 报价单编号 付款方式 + 请选择  $\checkmark$ 其他标题文本 > 添加文本

**Export control fields in Mall – To-be**

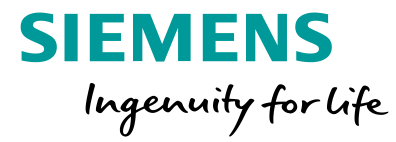

#### **Export control fields in Mall – To-be**

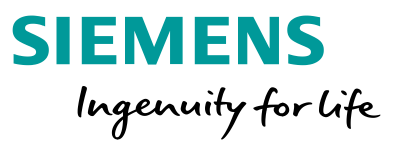

If EU country field is not filled in and go to next step, system will pop up error message to stop moving to next step.

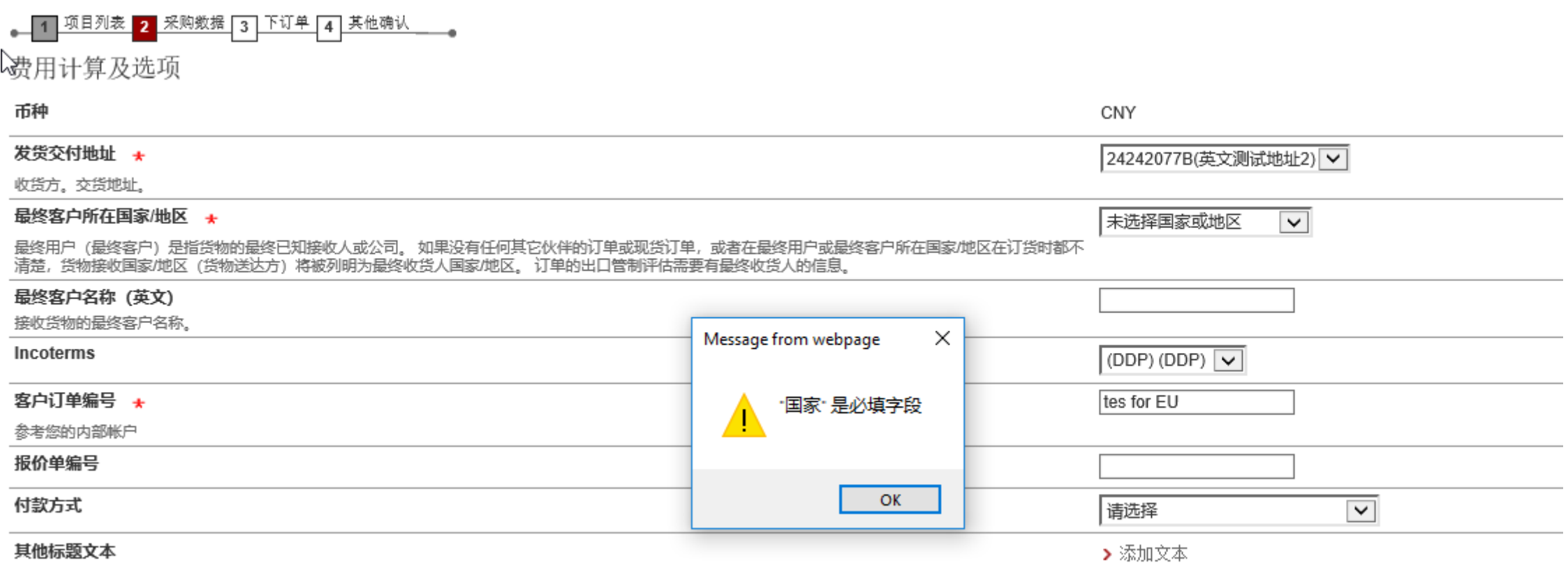

### **Export control fields in Mall – Key tips**

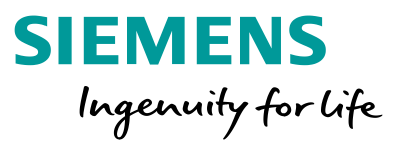

#### End user country in China region will put **CN** as first choice for user's convivence

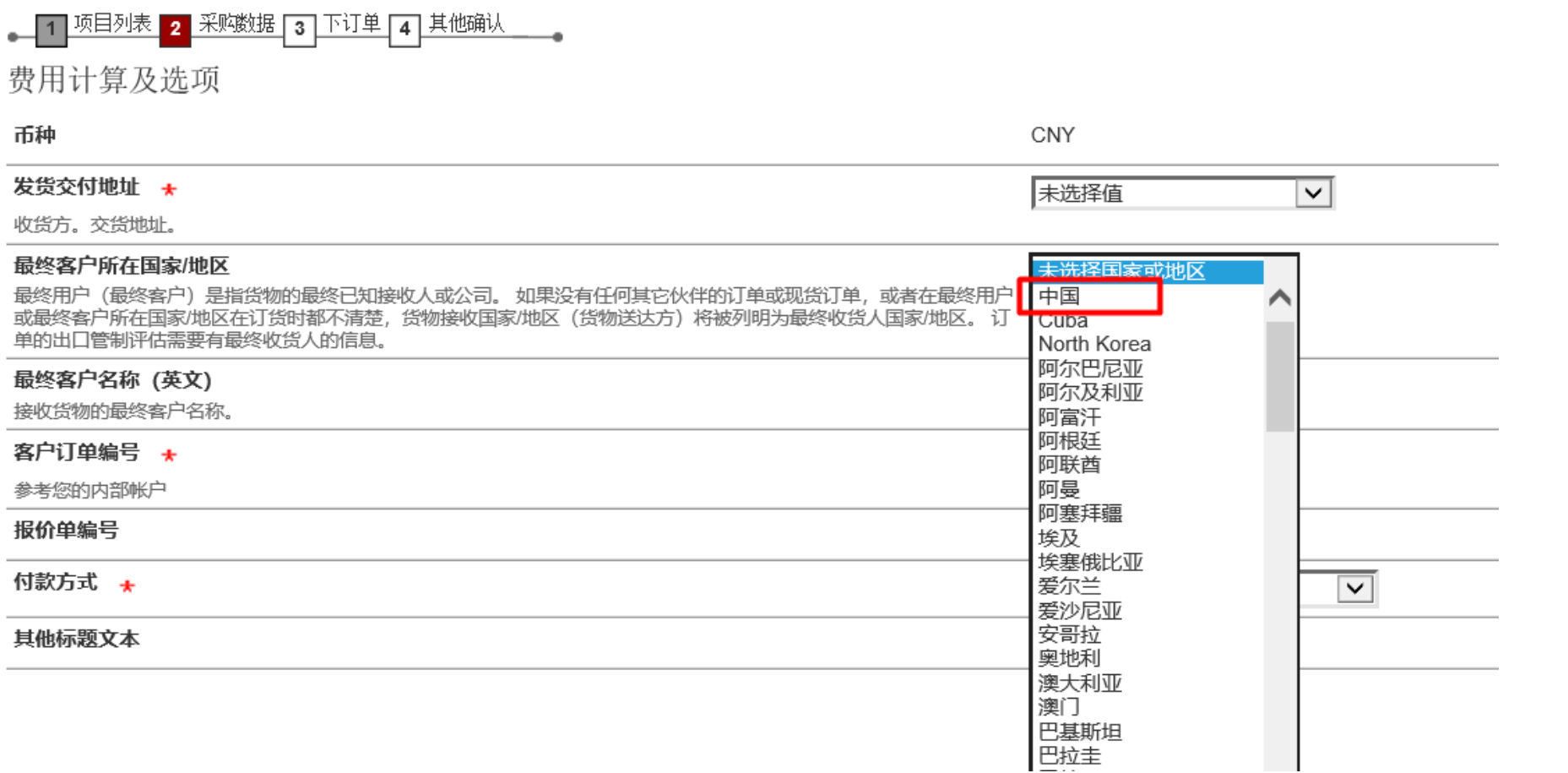

# **Export control fields in Mall – Key tips**

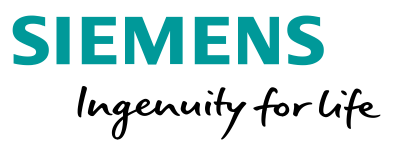

End user country with CN will be set as default if you ever chose it in last order and w/o deleting the shopping cart, user can change it if it was different form the fact

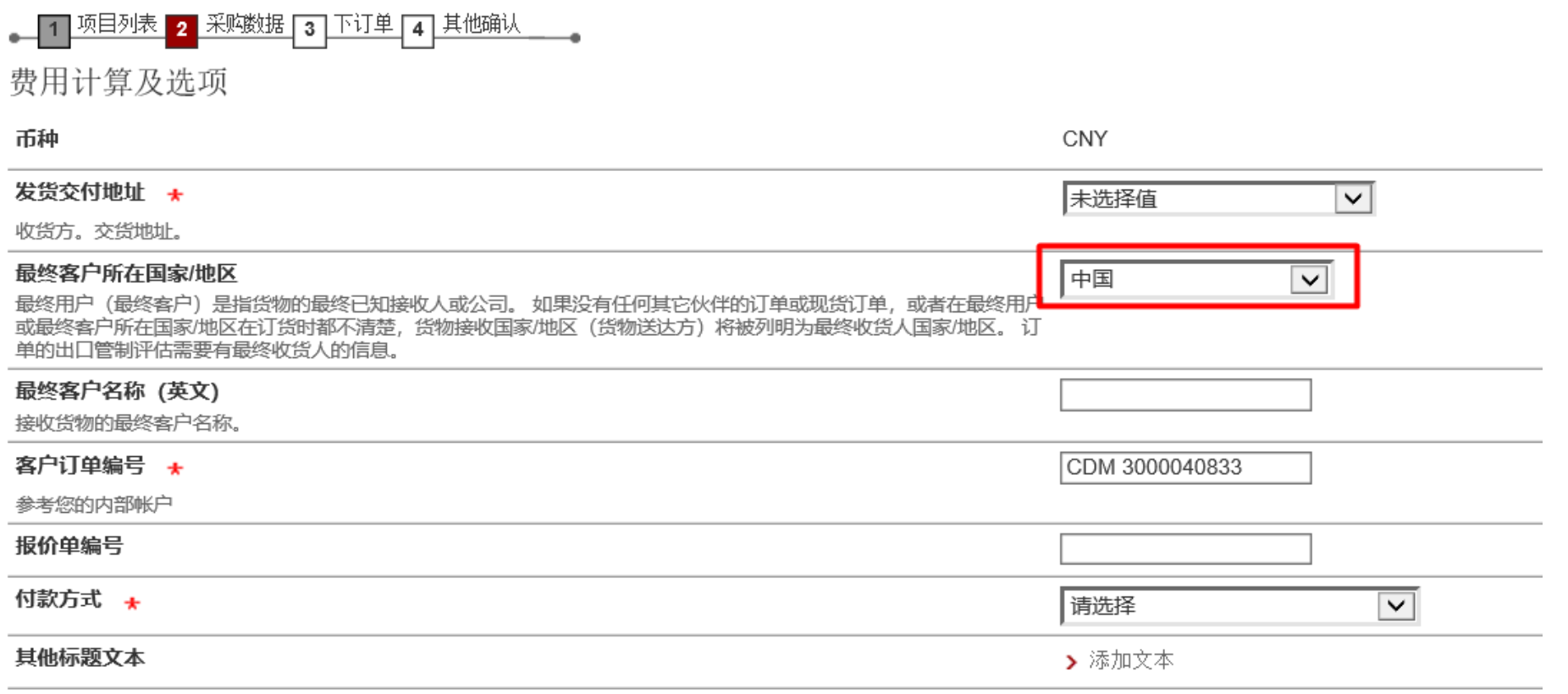

#### **Export control fields in Mall – Key tips**

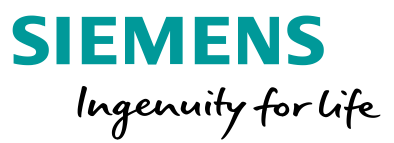

Reminder: If user select the End user country which is out of CN, user Must maintain End user name, otherwise, the EU info in SAP will be different from what user input

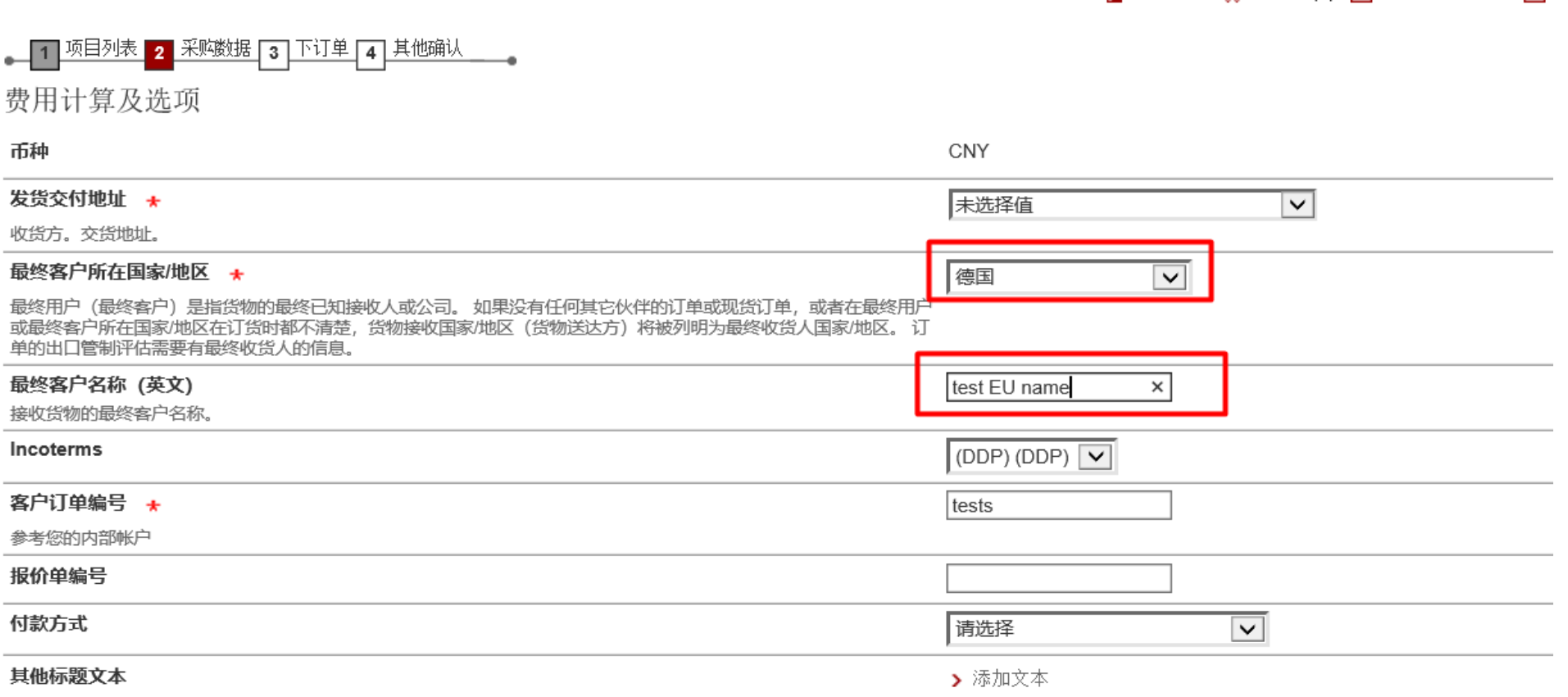

# **Export control fields in Mall – EU value in different scenario**

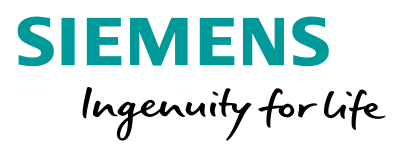

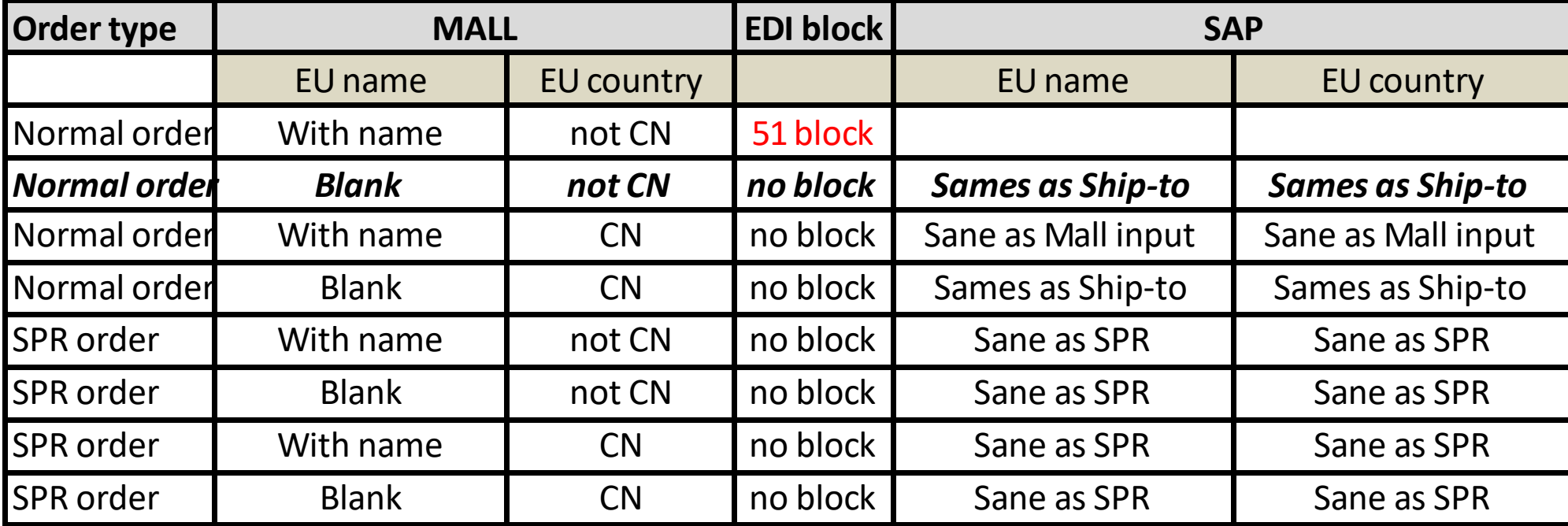